# MEUTRE A VENISE

Réalisation : Bertrand Brocard / Dialogues : Jacky ADOLPHE Graphismes : Nathalie DELANCE / Programmation : Gilles BERTIN

## BUT DU JEU / FIN DU JEU

Votre rôle est évidemment de découvrir la bombe déposée par les terroristes et de la neutraliser. Mais il vous faut aussi arrêter le ou les coupables et dénouer les fils de cette affaire complexe. Si la bombe explose, vous le verrez bien ! Pour ce qui concerne votre niveau d'avancement dans l'enquête, il y a un programme de test.

#### CHARGEMENT

Amstrad CPC 6128

- Allumez l'ordinateur.
- Insérez la disquette de jeu dans le lecteur.
- Au clavier tapez RUN "COBRA" et appuyez sur ENTER.

## TERRAIN D'ENQUÊTE

L'enquête se déroule le long du Grand Canal, de part et d'autre de la Place SAINT MARC. Le terrain est considéré comme un plan à deux dimensions. Les évènements ont eu lieu la veille dans cet espace précis entre 14 et 23 heures.

#### ORGANISTION DE L'ECRAN

Sous l'image du Grand Canal se trouve un "bandeau de service" dans lequel sont affichés certains messages.

En bas à droite, le portrait c'est vous ; ci celui-ci ne vous convient pas, vous pouvez facilement en changer (voir plus loin album photos).

#### EXPLOITATION : DEPLACEMENTS

La position est représentée par un curseur en forme de croix que l'on peut déplacer à l'aide des flèches de direction. L'appui sur la touche X permet d'explorer un endroit du décor pour rencontrer des personnages.

Quand un personnage est rencontré, on peut dans la majorité des cas charger le décor correspondant en appuyant sur la touche D (un D apparaît dans le bandeau de service

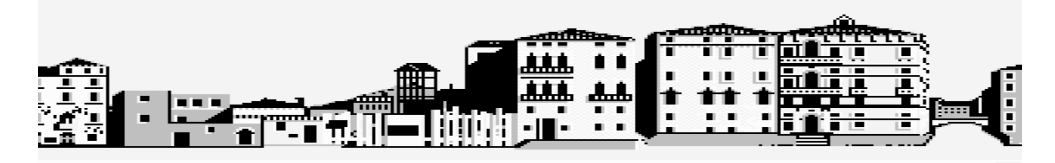

L'appui sur la touche C donne les coordonnées du curseur. Le paysage est composer de 8 bandeaux stockés sur disque pour passer de l'un à l'autre, utilisez les touches FØ à F7 (le numéro du bandeau actif est noté à droite du bandeau de service. On peut également aller directement dans certains lieux (actions pensées).

## ACTIONS

Les actions possibles varient suivant la situation, le lieu, la rencontre d'un personnage. En appuyant plusieurs fois sur la touche R, vous faites défiler les actions possibles. Pour effectuer l'action appuyez sur la Barre Espace.

## **DIALOGUES**

Ils fonctionnent selon le même principe, mais en appuyant sur la touche P pour sélectionner une question, le personnage répond dans son propre phylactère.

#### **ATTENTION**

Au cours du jeu, et en fonction du déroulement de celui-ci, le nombre de phrases disponibles pour chaque personnage va augmenter, vous permettant de poser autant de nouvelles questions. Quand un nouveau dialogue se débloque, vous êtes averti par un BIP sonore. La touche S permet de lire dans le bandeau de service le nombre de réponses obtenues pour chaque personnage.

## LE TEMPS

Il joue un rôle important. A midi, la bombe explosera irrémédiablement, si vous ne l'avez pas neutralisée. Au cours des 5 heures que vous passerez a Venise, certains personnages apparaîtront et disparaîtront. D'autres sont là en permanence.

Rassurez-vous, vous aurez la possibilité de vivre plusieurs fois cette matinée.

## Utilitaires

La touche U permet d'accéder aux fonctions, HORLOGE, DISQUE, REPRISE DU JEU. Cette option permet :

- Avance de l'horloge, reprise du jeu au début.
- Sauvegarde et chargement d'une situation d'enquête.

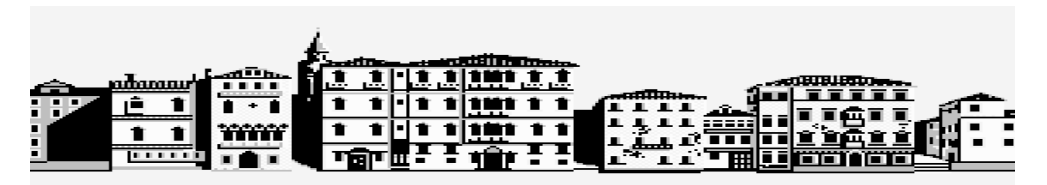

Une fonction étant sélectionnée à l'aide de la touche U. pressez ESPACE pour la valider (maintenir la barre d'ESPACE pour avancer l'heure).

L'explosion ou la reprise du jeu au début provoque la perte des interactions entre personnage. Une enquête sauvegardée reprend à l'heure où on l'a quitté. Attention ! pour simplifier les manœuvres vous ne pouvez pas donner de nom à votre sauvegarde. Il faut donc prévoir une disquette pour chaque sauvegarde différente, sino la précédente est "écrasée" – L portrait est sauvé automatiquement en même temps.

#### La disquette de sauvegarde doit impérativement être présente dans le lecteur au moment de la manœuvre.

Les sauvegardes sont impossibles sur la disquette de jeu. Si vous n'avez jamais sauvegardé de partie et que vous souhaitiez le faire ; préparez une disquette vierge avant de commencer a à jouer.

#### LES INDICES

Comme vous avez pu le découvrir en ouvrant la boite , celle-ci contient une trentaine d'indices véritables. Pour plus de réalisme nous vous conseillons de découper les indices papier, ils sont extrêmement importants pour la compréhension de l'histoire et vous donneront en particulier le point de départ de nombreuses pistes. Expertisez chacun, comme si vous étiez Sherlock Holmes.

Attention ! Au cours d'une fouille, les objets présents dans la boite sont marqués d'un astérisque (\*).

## ALBUM PHOTO

En présence d'un personnage, l'appui sur la touche K déclenche la prise de vue qu'on pourra admirer dans l'album.

La touche A permet d'ouvrir ou de fermer l'album qui comporte 20 "vues" On ne peut les effacer volontairement, mais elles sont recouvertes par les suivantes (au-delà des 20 premières) il s'ouvre à la dernière page consultée. On peut tourner les pages avec les lèches de direction et on peut prendre l'aspect du personnage dont la photo est dans l'album en appuyant sur Z. deux actions-pensées particulières sont disponibles, retournez voir directement le personnage (déplacement simplifié) ou question.

"Connaissez-vous cette personne ? – si un personnage est présent.

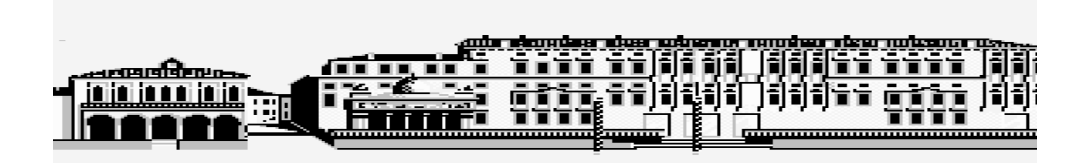

#### LE DEMINAGE

En attendant de le faire réellement quand vous aurez trouvé la bombe, nous vous conseillons un entrainent préalable et sérieux. Vous pouvez le faire au commissariat.

Le but est d'arrêter le défilement du compteur avant le zéro fatidique ! Pour cela il faut démonter le mécanisme grâce à l'outillage fourni.

L'accès aux outils se fait avec les touches F1, F2 ou F3 ; on déplace l'outil avec les flèches et on l'utilise la touche COPY.

Attention ! Après l'entrainement ou le déminage réel, il est nécessaire de relancer le jeu. Il peut exister quelques différences entre la bombe réelle et la bombe factice.

## CONSEILS POUR LE JEU

Attention ! "Meurtre à Venise" n'est pas un jeu d'aventure traditionnel …. Si c'est la première fois que vous jouez avec l'un des titres de la série de COBRA SOFT nous vous conseillons de lire les règles attentivement.

 Pour jouer, n'essayez pas les techniques habituelles des jeux d'aventures.

Pour rencontrer quelqu'un par exemple, ce n'est pas la peine d'essayer de rentrer par la porte de la maison… Un simple appui sur la touche X (le curseur se trouvant sur la partie qui vous intéresse) permet de savoir si quelqu'un ou quelque chose est à cet endroit. En examinant les vues de Venise qui figurent dans cette notice en bas de page, vous remarquerez de rectangles au dessus de certaines maisons, c'est dans ces maisons que vous devez chercher à rencontrer des personnages.

## LES 5 PREMIERES MINUTES DE "MEUTRE A VENISE"

Exemple 1– Rencontrer un personnage : Le portier de l'hôtel Déplacez la vue du Grand Canal jusqu'à voir l'hôtel (en utilisant le touches FØ à F7).

 C'est le grand bâtiment à droite de la Place SAINT MARC. Deux grandes colonnes rouges et blanches encadrent l'escalier d'entrée.

Cliquez à droite de la colonne de droite (X) – la photo du portier apparaît ainsi qu'un "D" dans le bandeau de service. L'appui sr D fera apparaître une vue plus détaillée de l'entrée.

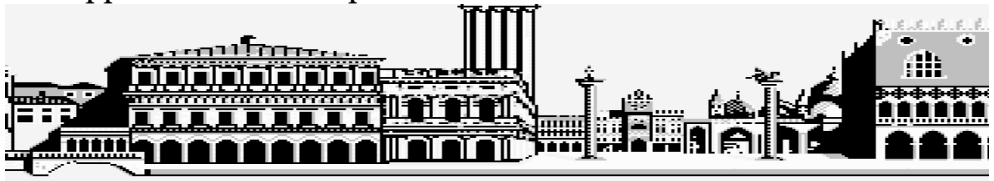

En appuyant sur R, vous ferez apparaître une action possible à ce moment : – J e vais fouiller.

La Barre d'ESPCE fera apparaître le résultat de la fouille. En pressant la touche P sélectionnez une des phrases suivantes :

- Pardon mon garçon…
- Vous avez lu la presse.

Dans les 2 cas validez avec la Barre d'ESPACE.

Bien sûr vous pouvez chercher au hasard, mais vous avez intérêt à vous aider des indications fournies dans les témoignages et de les noter.

Exemple 2– S'entrainer au désamorçage de bombe.

Il faut se rendre au commissariat, en sélectionnant la bulle "je retourne au commissariat" à l'aide de la touche R et Barre d'ESPACE.

Cherchez alors le commissaire explorant les fenêtre du Palazzo Giustinian à l'aide des flèches de direction et de la touche X et engager la conversation avec lui.

Dans "Meurtre à Venise" plusieurs histoires s'entremêlent. Vous pouvez d'abord vous consacrer à la neutralisation de la bombe puis approfondir pour démasquer les terroristes, mais également démêler tous les fils de l'affaire : relations entre les personnages, psychologie de ceux-ci, ressort secrets qui les poussent à agir, à mentir , à se cacher. Mettez vous parfois en colère.

Dans les indices ,les témoignages, les comptes rendus de fouille, rien n'est gratuit ! Lorsque vous tentez le début d'une piste, ne lâchez pas le fil ( !…) Mais n'oubliez pas de revenir sur les voies non encore explorées.

Enfin, lisez la notice… lisez la notice… lisez la notice… !

# LE TEST

Ce petit programme vous permet de faire le point sur vos connaissances en répondant à un certain nombres de questions précises.

On y accède avec la touche U. les questions vous aiguilleront dans votre recherche

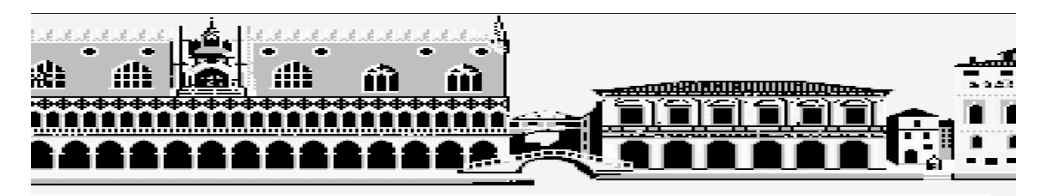

#### LISTE DES TOUCHES DE FONCTION

- A Ouvre ou ferme l'album
- C Affiche les coordonnées<br>D Charge un décor
- Charge un décor
- K Pour photographier un personnage
- P Pour parler à un personnage rencontré
- R Pour réfléchir à une action
- U Accès aux utilitaires
- X Explorer
- Z Prendre l'aspect d'un personnage (album ouvert)

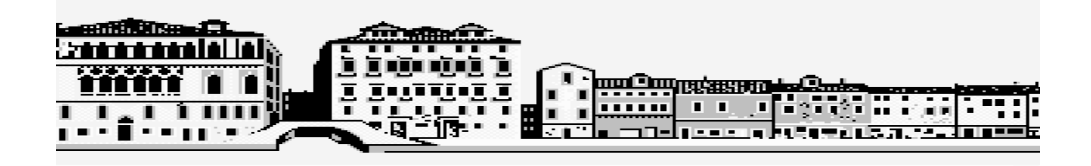

## Copyright 1988 by Cobra Soft Reproduction formellement interdite

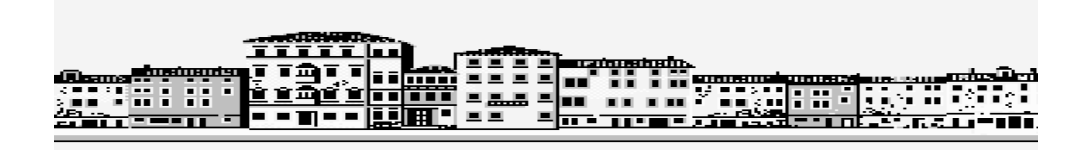